# Goldmann 視野計シミュレーションシステムを用いた 検査技術指導の検討

# 2018 年 9 月

九州保健福祉大学大学院 (通信制)保健科学研究科 保健科学専攻

8D21701 小林 昭子

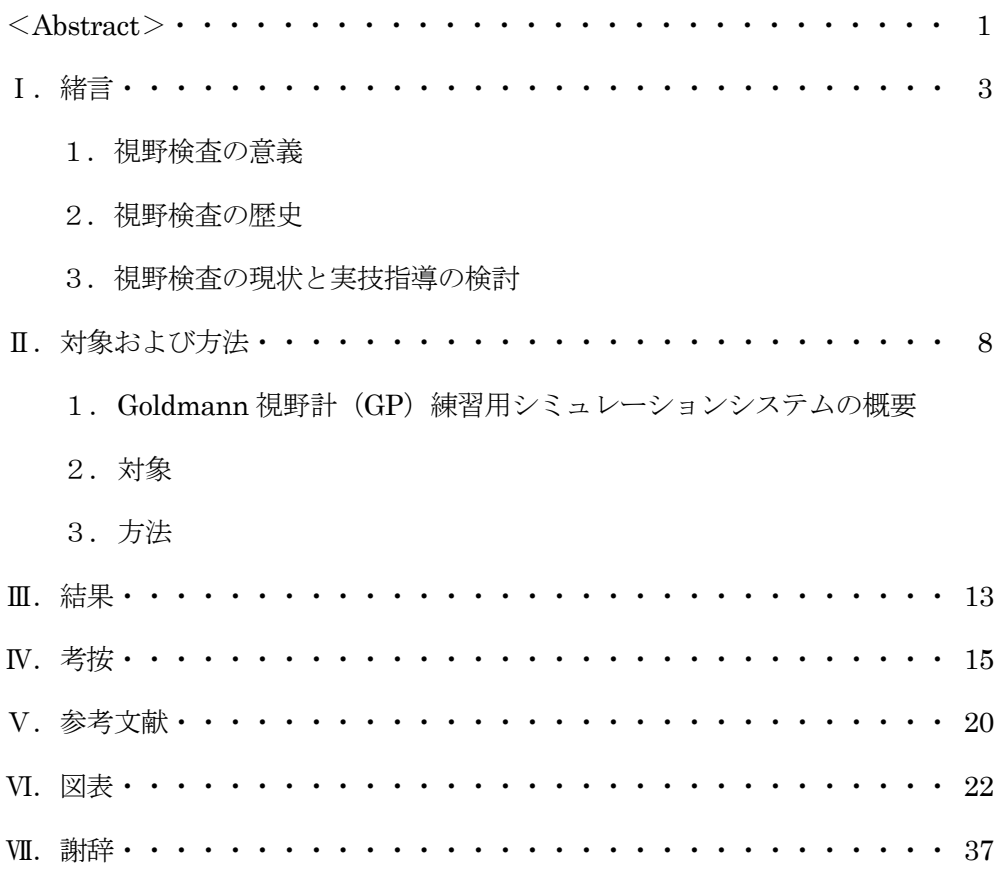

#### <Abstract>

Evaluation of Instruction for Performing Goldmann Perimeter Using a Training Software

The visual field test is one of the fundamental ophthalmic tests for visual function. The Goldmann perimeter (GP) has been commonly used to test the whole visual field. However, the GP test results depend on the examinee's subjective response, so they are greatly influenced by the examiner's skill. The examiner's knowledge of visual field abnormalities and skills for performing tests depend on examiner's clinical experiences. No study on the methods of instruction for Goldmann perimetry, however, has been reported.

 To improve the GP examiner's skills, it is important to provide training programs tailored to each examiner's level of technique. We have ensured if the orthoptic students and their instructors have acquired a good understanding about the normal range of the visual field and the basic operation for the GP. Our results have revealed that both of them are required to improve the understanding. We therefore have developed a check sheet, the GP technical check sheet, to standardize our training programs. With the check sheet that covered the required skills for performing GP, we have evaluated students' skills for performing GP before and after a group study and the effectiveness of our methods of instruction. We have found that the students may have acquired a good knowledge of testing techniques through the study group, but their practical skills are not sufficient and require more practice.

In this study, we developed the training system for performing GP without the examinee. This training software which could make visual field results and record the test process was used to give instruction for performing GP. Six orthoptic students and six orthoptists with clinical experiences for at least five years performed GP to detect glaucomatous visual field defects. The movement of the stimulus in the periphery obtained by the students and orthoptists was analyzed and compared. As a result, the orthoptists could plot more response points than the students, especially in the areas with visual field defects. Both students and orthoptists showed the average stimulus

speeds of about 5°/sec (overall) and 2°/sec (right before the response points were connected). Although these speeds did not differ, the students moved the stimulus at a constant speed while the orthoptists moved the stimulus at a gradually decreasing speed.

Repeated practice with this training software would be able to help examiners become more familiar with various visual field findings and improve their skills for performing GP.

key words: Goldmann perimeter, visual field test, technical training programs, training software

Ⅰ.緒言

#### 1.視野検査の意義

視野は、網膜より視中枢に至る視路の投影である。視野の異常があれば視路のどこに異常が あるかを知ることができる。その異常部位の特定と機能障害の程度をみることが視野検査の目 的である。

眼科疾患に対する診断、経過観察、治癒判定に果たす視野検査の役割は大きい<sup>1)</sup>。また眼科 領域だけでなく、視路に関わる頭蓋内疾患についても、その障害部位の検出にあたっては、画 像診断とともに重要な検査となっている。さらに最近は眼科診療の中で、視機能が低下した患 者に対するロービジョンケアが広く行われるようになっている 。残存している視機能を把握し 活用するために視野検査は必須となっており、臨床で多く用いられている。

2.視野検査の歴史

視野検査の歴史<sup>2)</sup>は、1669年 Mariotte による盲点の発見に始まった。1856年には Graefe により白い紙を用いて中心視野の測定が臨床的に行われた。このような平面視野計としては、 1889 年 Bjerrüm が開発した黒地の Bjerrüm tangent スクリーンが 100 年近くにわたり人気 があったという。

検査面が平面スクリーンから弓状になった Förster 視野計が日本に紹介されたのは 1869 年 であった。1893 年には Groenous が等感度をつないだイソプタを紹介した。1945 年 Goldmann は最初に球形の視野計を開発してスイスの眼科医に紹介した。日本には 1955 年前後に知られ るようになった。これが現在 Goldmann 視野計(以下 GP)といわれているものである。

視野は「片眼で外界の 1 点を固視した時に見える範囲内での視覚の感度分布」として三次元 的に定義されている。Traquair は、この感度の集合体を「視野の島(island of vision)」と表 現した<sup>3)</sup>。この視野の島に向かって視標を見えないところから動かして見えたところをプロッ トしイソプタとしてつないでいくのが動的計測であり、GP は視標による刺激を変えることで 量的に動的計測を行う代表的な器械である。

これに対して静的検査は測定点に視標を止めて刺激を変化させることで感度を量的に測定 する方法である <sup>4</sup>)。静的測定を行う Tübingen 視野計は 1950 年代後半から 1960 年代にかけて Harms と Aulhorn により研究開発された。1966 年には等感度での多数同時刺激、黄昏視背面 輝度の下で測定する Friedmann Visual Field Analyser が熟練を要しないで短時間で検査でき

るものとして出てきた。

1974 年には第1回 IPS (International Perimetric Society) が開催された。1975 年の IPS で Octopus の発表があると視野計の開発の発展は自動視野計に移り、1985 年には日本眼科学 会の展示テーマが自動視野計になったほどである。

1986 年 Humphrey field analyser が日本で発売された。その後、全国に自動視野計が普及 するとともに、閾値測定として SITA(Swedish Interactive Thresholding Algorithm)、TOP

(Tendency Oriented Perimetry)など検査時間短縮を考えた新しいストラテジーが開発され 採用された。また、視標に光ではなくモニター画面のちらつきを用いた Noise field campimetry、 緑内障など疾患の早期発見をめざし青錐体機能の異常を捉える Blue on Yellow Perimetry

(Short-wavelength Automated Perimetry:SWAP)、動きに対して鋭敏な Magnoceller 系の 大きな神経節細胞の異常を反映する FDT (Frequency Doubling Technology)や網膜神経節細 胞から外側膝状体までの第3ニューロンの異常をとらえるフリッカを視標としたフリッカ視 野計など、様々な視標が用いられるようになった。そして、静的だけでなく動的検査も自動視 野計に搭載されるようになった。

1974 年に開発された眼底視野計(Fundus photo-perimeter)は、眼底を直視しながら検査 を 行 う も の で あ る 。 そ の 後 、 走 査 レ ー ザ ー で 眼 底 観 察 を 行 う SLO ( Scanning Laser Ophthalmoscope)による Scotometry として細部を測定できるようになった。さらに眼底像の 画質向上がすすみ固視追尾機能が搭載された眼底視野検査計となってきている。

自覚的応答が難しい小児などの視野検査には定位反射が用いられてきた。正面の視標への固 視を誘導した後に、周辺部に呈示した視標に向かって視線が移動して注視が持続した場合には、 視覚がその範囲まで及んだと判断するのが定位反射である。しかし、昨今は光刺激に対する瞳 孔運動から判定する瞳孔視野計、局所的な刺激による電気生理的反応を分布としてとらえる多 局所の網膜電図(ERG)や視覚誘発電位(VEP)、同様に血流量を視標とした functional MRI など、視野を他覚的に検査する方法の研究が行なわれている。ただし、従来の視野検査とは違 う反応を捉えていることもあり、現在でも臨床での視野検査は自覚的な測定方法が広く用いら れている。

3.視野検査の現状と実技指導の検討

視能訓練士は、1971 年に視能訓練士法の制定により設けられた国家資格である。眼科領域 において弱視・斜視への対応が再認識されてきた歴史の下、この分野に従事する専門技術者の 養成が求められたことにより国家資格となった。当初は「医師の指示の下に両眼視機能に障害 のある者にその機能回復のための視能訓練及びこれに必要な検査を行うことを業とする者」と 定義され、眼科診療に携わっていた。1993 年に法改正があり、視能矯正だけでなく眼科一般 検査にも従事することが法的にも明らかにされ、眼科検査への業務が拡大してくることになっ た。具体的には、視力、屈折、角膜形状、眼圧、視野、色覚、眼位・眼球運動、両眼視機能、 調節、画像撮影、電気生理、超音波、光覚、涙液、眼鏡・コンタクトレンズなどの眼科一般検 査、弱視・斜視に対する視能訓練、検診・健康診断といった業務、そして拡大鏡やルーペの選 定にかかわる検査を行うロービジョンケアといったことを視能訓練士は行っている。そうした 中で、眼科の基本的検査の一つである視野検査には、視能訓練士の 90%以上が業務として携わ っている <sup>5</sup>)。

昨今は緑内障の早期発見を目的に自動視野計が汎用されてきている。しかし、1945 年に開 発されて以来、様々な視野検査法の基本となってきた GP<sup>6)</sup>は、量的に視野全体を測定できる 利便性から現在も臨床で多く使用されている。手動による視野計であるため、小児や高齢者で あっても被検者に合わせて検査をすすめることができることも大きな利点である。その反面、 自覚的に行う明度識別閾値による動的量的視野検査であるため、検者の検査技術が結果に影響 してしまう $7$ , そのため、動的視野検査を行う検者には「たゆまぬ技術向上の努力」が必要と いわれている 1)。

視野検査を行う際に視野計の操作を正確にすることは必須である。しかし、被検者の様子に 気を配りコミュニケーションをとりながら検査を進めなければ、見え方を反映した自覚的な応 答は得られなくなってしまう。また、その応答部位に応じて次の視標呈示を変化させていくこ とが必要である。

それには予測される視野異常を想定できることが重要になってくる <sup>8</sup>)。予測される視野異常 を想定できるようになるためには、一つ一つの検査結果の検証が必要である。その積み重ねに より視野異常のパターンを学び様々な視野変化に対応できるようにならなければならない。

しかし、検者が確実な検査技術を臨床において習得できる指導法を検討した報告は今までに なく、検者の知識と技術の向上はともに個々の臨床経験に頼っているのが実状である <sup>9</sup>)。個々 の視野検査の経験に委ねていたのでは、いつまでも検査技術向上につながらず、自己流の検査 技術を身に付けてしまうことにもなりかねない。

実際、国家資格取得直後の視能訓練士が GP による動的視野計測の検査手順は理解していて も、診断に値する検査結果を出すことができていないという場面に遭遇することがある。視能

訓練士が正確な視野を測ることができるように検査技術を高めるための教育、つまり GP によ る視野検杳技術指導方法が求められていた<sup>9)</sup>。

そこで検査技術の伝承を科学的な方法論として確立する ことを研究目標とした。予備研究と して、技術教育においては検査技術の習得度にあわせた指導を行うことが重要であるため、現 状把握を行った。

まず、学生の動的視野計測に対する理解度を把握するために、GP の検査用紙に正常視野と 緑内障性視野異常視野を描かせることで、検査の基本操作と疾患の知識の実態をとらえた。学 生は正常視野を狭くとらえているだけでなく、典型的な緑内障性視野異常をイメージできない ものが多く、GP の操作といった基本技術の再確認も必要であった <sup>9</sup>)。

次に、指導者をこれから担う視能訓練士に対しても同様の方法で動的視野計測についての理 解度をとらえた 10)。臨地実習指導予定者である視能訓練士は、緑内障性視野異常の特徴である 鼻側欠損とビエルム領域の暗点をほぼ全員が記載していた。緑内障に臨床で多くかかわること で緑内障性視野異常の理解を深め、実測できていることの表れであると考えられた 。

しかし、測定においては自己流になりやすく、学生と同様に正常視野の範囲および基本技術 を再確認しておく必要があると考えられた <sup>10</sup>)。同時に指導者として指導の内容を確認するた めにも、基本的操作方法を具体的な項目として整理しておく必要性が明らかになり、検査のポ イントを表現できることが指導力につながるということが示唆された。

以上より、動的視野計測技術の到達度と課題について指導内容の標準化をめざし検討してき た結果を「GPテクニカルチェックシート」に整理した $^{11}$ 。測定の基本とした 39 項目を1)正 常視野、2)視標の呈示、3)イソプタの軌跡、4)矯正レンズ、5)中心部の閾値、6)視標の 操作、7)検査中、8)イソプタ間の精査、9)暗点の計測に分類し、視野検査や結果について 評価ができるものである。

このシートを使用してグループでの問題解決型学習を行ったところ、検査の到達点を確認す ることができた。また、なぜ器械の操作に気をつけなければならないのかを問われたり、実測 しているところを見学する中で自分の技術を振り返ったりすることで、自ら考え振り返ること から学ぶ学習の機会をつくることができた。つまり、実際の視野結果をイメージできるように なるために、フィードバックによる指導も含めた検査練習を重ねていくことの重要性が明らか になった 11)。

以上の予備研究により検査練習を繰り返すことの大切さは明白となった。しかし、学生や新 人視能訓練士はバリエーションの広い様々な視野異常を知る経験が不足しているのが現状で

ある。また、机上ででき上がった結果を検討するだけでは、視標の移動速度など実際の GP 操 作についての検証が困難という問題点が残り、検査手技を実技として指導する方法が課題とな った。

このような課題を克服するため、我々は GP 練習装置を開発した。このシミュレーションシ ステムは、検査練習を行いたい視野をすでにある視野結果からパーソナルコンピュータ(PC) に自由に取り込むことができる。取り込まれた視野情報に基づいて、実際の GP で視標を動か して視野検査を施行することが可能である。その結果であるプロットともども視標の軌跡や測 定順序がパーソナルコンピュータ(PC)に記録され、画面上に表示できる。つまり、この練習 用シミュレーションシステムを用いると様々な視野異常に対する検査方法を学習することが でき、それとともに検査の過程をとらえることもできるため、検査指導のフィードバックに活 用できるはずである。

そこで GP の検査技術指導法確立に向けて、検査経験の有無により検査のすすめ方の一つ である視標の動かし方に違いがあるのかどうかについて、このシミュレーションシステムを 用いて検討した <sup>12</sup>)。

Ⅱ.対象および方法

1.GP 練習用シミュレーションシステムの概要

開発した GP 練習用シミュレーションシステムは、Microsoft 社の Visual Studio 2010 を 用いて、練習用視野結果の作成と実際の視野検査を行えるシミュレーションソフトをプログラ ミングしたものである。シミュレーションソフトを搭載した PC を Prinston 社のタブレット 入力機器であるスリムペンタブレット(PTB-STRP1)につなぎ、ケースを外して GP の検査用 紙の後ろに入れてある。レジスタリングアームの先には付属ペンを設置し、 PC への入力につ いては、検査条件をマウスまたはテンキーボード、検査中のプロットを付属ペンで行うように した(図 1)。

このシステムでは、通常の検査のように視標を動かしていき読み込んだ視野に到達するとブ ザーが鳴る。その時付属ペンを押すことで PC 上にプロットを記録するとともに、検査用紙に は鉛筆でプロットを記載する。視標を動かした軌跡はドットとして PC に表示されるため、検 査結果を比較できるだけでなく、検査中の視標の動きを表現することができる。

以下に具体的操作を述べる。

1)練習用視野結果の作成

(1)PC に画像として読み込んだ GP の視野結果をソフトに取り込む。(2)マウスでイソプ タをなぞりながらクリックしていくことで視標ごとに練習用イソプタを作成する。(3)暗点は 暗点の内側を1か所クリックしておく。(4)「補間」をクリックし、イソプタ間の感度を決定 する。(5)練習用視野結果として名前を付けて保存する。

2)練習シミュレーションの操作

A.イソプタ測定

(1)保存したイソプタを開く。(2)イソプタ間の感度を表示するために、「補間」をクリッ クするか、保存した dB データを開く。(3)表示から「Isopter」「dB チャート」「経線を繋ぐ」 「軌跡」のチェックをはずし、「角度の線」「練習用測定点」にチェックを入れ、検査中は、測 定プロットのみ残るように設定する。(4)「測定練習開始」をクリックすると、タイマーが動 き始める。(5)モニター上の「イソプタ」のボタンをクリックし、視標も選択した後、「ボタン を押してから入力」をクリックする。マウスで検査画面に移動すると、視標の軌跡が記録され 始め、視標が見えるところに至るとブザーが鳴る(ただし、Space bar を押している間は、視

標を呈示していない状態になり、ブザーは鳴らず、軌跡も記録されない)。(6)通常の視野検 査のようにレジスタリングアームを移動していき、ブザーが鳴ったら付属ペンをクリックし PC にプロットを記録させるとともに、GP 検査用紙に鉛筆でプロットする。(7)プロットつな げてイソプタを描く場合は「イソプタを閉じる」、イソプタをつながず他の操作をする場合は 「イソプタをあけたまま」をクリックする。(8)イソプタが分かれてしまう場合は、イソプタ を閉じた後「新しいイソプタ群」をチェックして、再度「ボタンを押してから入力」をクリッ クして続ける。(9)(4) ~ (8)を繰り返し、イソプタを増やしていく。

B.スポットチェック

(1)「スポットチェック」のボタンをクリックし、視標を選択した後、「ボタンを押してから 入力」をクリックする。(2) マウスを測定部位に置き、space bar を押す。見えていればブザ ーが鳴るので、左クリックすると「+」、視標サイズ、dB 値が表示される。見えなければブザ ーが鳴らないので、右クリックすると「×」、視標サイズ、dB 値が表示される。(3)終われば 「spot check を終了」をクリックする。(4)(1)~(3)を繰り返し、測定点を増やしていく。

イソプタ測定とスポットチェックが終わった時点で、「測定練習中」を押し終了する。同時 にタイマーも止まり検査にかかった時間が表示される。

3)結果の保存と呼び出し

(1)「練習イソプタの保存」と「軌跡の保存」をそれぞれ選択し、測定したイソプタと視標 の軌跡を保存してシミュレーションソフトを閉じる。(2)シミュレーションソフトをあらため て立上げ、「練習イソプタを開く」と「軌跡を開く」から選択すると結果を呼び出せる。(3)表 示のチェックの有無で、読み込んだ視野結果の「Isopter」「dB チャート」や測定した視野結果 に対しての「経線を繋ぐ」「練習用測定点」「軌跡」を選択して表示できる。(4)「練習用測定 点」と「軌跡」にチェックを入れた場合、視標ごとに色を違えて表示される。マウスをイソプ タに近づけるとそのイソプタとイソプタを測るのに動かした視標の軌跡のみが白く強調され る。(5)「経線を繋ぐ」にチェックを入れた場合、イソプタのプロットは視標ごとに測定した 順番で繋げられる。

以上のシステムを用いて視野シミュレーションを行い、その操作性と仕様について述べる。 視野を実測したプロットを軌跡、測定順、練習用視野結果と組み合わせた検査結果を示す。 検査終了時のプロットを図 2 に示す。検査中は PC 上にこの画面の表示が表示されプロット が増えていくことになる。検査用紙のプロット(図 3)と一致しており、色の違いで視標の区 別を表すことができた。

プロットを測定順に繋いだものを図 4 に示す。線のつながりによりプロットしていった順番 がわかり、青印のⅤ/4e は順番に呈示していたが、緑印のⅠ/4e はアトランダムに呈示したなど 検査のすすめ方を確認することができた。

図 5 は、プロットに練習用視野結果を重ねたものである。プロットは練習用視野結果の内側 にあり、検者がブサーを聞いてプロットするまでの反応時間も含まれているが、一つの画面で 視野のイソプタとプロットの位置関係が表されることにより、練習用視野と実測した視野結果 の比較が容易であった。

プロットと軌跡を記載した結果でⅠ/4e の軌跡を白く強調したものが図 6 である。耳側・上 方・下方はイソプタに向かって視標を動かしていたことがわかりやすく、軌跡のドット数が 多 ければ長く、少なければ短い視標の呈示で応答が得られ、ドットの間隔が広ければ速く、狭け れば遅くなっていることが表現できていた。鼻側はプロット数が多かったためドット数も多く なり、画面上では視標の軌跡としては判別できないが、欠損のあるその部位を測定し応答はな かったということを確認してあるということが表現できた。

このシミュレーションソフトは、練習をしたい視野を自由に取り込むことができ、レジスタ リングアームの保持や視標の動かし方といった実際の操作と視野結果を検査の進め方ともど も記録・表現することができる。操作しているその動きが視標の軌跡として記録されるため、 検者が動かした視標の方向や速度を確認できることが利点といえる。また、呈示開始からプロ ットまでの視標の軌跡とドットの数で速度が表されることにより、視標の見えていない部位か ら呈示を開始しているか、予測するイソプタに対して垂直に動かしているか、応答があればす ぐ視標を見えない状態にしているか、視標の移動速度が変化していないか、また視標を呈示し て見えていないことを確認してあるかどうかなども表示できるため、検査中に注意すべき点を 振り返ることも可能である。

2.対象

対象はこの研究について協力の得られた視能訓練士養成校の学生 6名 (A群ー年齢 20~22 歳、男性 1 名・女性 5 名)および臨床経験 5 年以上で十分な視野検査技術を持っていることを 確認した視能訓練士 6 名 (B群-経験年数 54・21・11・10・9・7 年、女性 6 名)である。

3.方法

方法は、まず各対象者には「矯正視力 1.2 の右眼緑内障の視野」という条件を伝え、このシ

ミュレーションシステムを接続した GP を用い測定を行った。用いた GP はゴールドマン型ペ リメーター MK-70ST (株式会社イナミ)、プロジェクションペリメーター MT-325UD (株 式会社タカギセイコー)、Goldmann Perimeter 940ST (HAAG-STREIT INTERATINAL) の 3 機種である。

使用した視野を図 7 に示す。PC のキーボードを押している間は視標が呈示されている状態 であり、レジスタリングアームの動きに同期し視標の動きは軌跡として PC 上へ 0.2 秒ごとに ドットで表示される。視標が見えるとブザーがなるため対象者は検査用紙にプロットするが、 同時にペンタブレットをクリックすることで PC にも視標ごと色別に記録される(図 8)。A群 とB群の視野結果の一例を示す(図 9)。B群の結果はすべて全イソプタでの下鼻側欠損と下方 ビエルム領域の暗点を検出していたが、A群は 6 名中 4 名が暗点の検出をできておらず、周辺 の下鼻側欠損についてはすべての結果で視野異常がはっきりしない結果であった。なおソフト が起動していた時間を測定時間とすると、A群の最長 72 分 9 秒、最短 37 分 30 秒、B群の最 長 51 分 59 秒、最短 28 分 24 秒であった。

また、ペンタブレットでクリックしたプロットおよび呈示されている間の視標の動きを表す 軌跡はすべて GP 検査用紙の座標としても PC に記録される。プロットはイソプタとしてつな ぐことができるだけの数が必要である。プロットを記載する意味はイソプタをつなぐに至った 根拠を表記していることであり、プロットした部位を確認することによりどのように視野を想 定し何個のプロットでイソプタを作製したかがわかる。そしてプロットまでの視標の軌跡を追 うことでどこから呈示しどの方向に動かして測定していたのかをとらえることができる。ただ し、測定しているかどうかにかかわらず視標を呈示していると軌跡はドットでモニター上にも 表されるため、検者が視標を止めて結果を確認している間も視標の軌跡として記録されること になる。今回はその中からプロットにつながる軌跡を有効軌跡数として抽出した。それらの視 標軌跡の座標を個々に追うことで、各軌跡間の距離とプロットまでの距離を導き出すことがで き、またプロットまでの軌跡数を数えることによりプロットまでにかかった時間がわかるため、 各プロットに至るまでの視標速度を算出した。これらを用いて、周辺視野について検査経験に よりプロットまでの視標の動きに差があるのかを分析することから検査技術向上にむけての 指導を検討した。プロットおよびプロットまでの視標の動きをA群とB群で比較するにあたっ て、統計的処理については、プロット数、視標の呈示からプロットまでの時間と距離および平 均速度は Student's t-test、視標速度の変化は二元配置分散分析を用い、有意水準を 0.05 とし た。

本研究は、九州保健福祉大学倫理委員会の承認を得て実施した(受理番号:17-012)。

Ⅲ.結果

### 1. 視標の軌跡数とプロット数

A群とB群のそれぞれ検査中に記録された軌跡の数(点)の平均と標準偏差は、Ⅴ/4e が 506.7  $\pm 155.0 \ge 684.3 \pm 296.4$ , I/4e が  $603.3 \pm 222.0 \ge 562.3 \pm 189.2$ , I/3e が  $604.5 \pm 439.1$  と 568.7±170.7 であった。プロットに結びついた軌跡数の平均とその割合はV/4e が 369.8 (73.5%)と 524.2(79.8%)、Ⅰ/4e が 389.2(68.6%)と 486.7(87.4%)、Ⅰ/3e が 370.7 (73.6%)と 502.3(88.5%)であった。

群別にイソプタをつなぐのに用いた全象限でのプロット数(個)の平均と標準偏差、最多と 最少プロット数、および象限に分けた部位別プロット数の平均と標準偏差を表1に示す。どの 視標も B の方が平均プロット数は多く、部位別で視野異常のある下鼻側のプロット数が特に 多かった。視標別の平均プロット数はⅤ/4e(P < 0.001)とⅠ/4e(P = 0.009)、部位別は上鼻 側のV/4e (P = 0.035)、下鼻側のV/4e (P < 0.001)、Ⅰ/4e (P = 0.006)、Ⅰ/3e (P = 0.002) で両群に統計的有意差がみられた(図 10)。

2. 視標呈示からプロットまでの時間

A群とB群のそれぞれのプロットまでの時間(sec)の平均と標準偏差、最長と最短時間、お よび部位別のプロットまでの時間の平均と標準偏差を表2に示す。統計的にはⅤ/4e の上耳側 でのみ両群に差があった(P = 0.034)。

3.プロットまでの軌跡の距離

A群とB群のプロットまでの軌跡の距離(º)の平均と標準偏差、最長と最短距離、および部 位別のプロットまでの距離の平均と標準偏差を表3に示す。統計的にはⅤ/4e の上耳側でのみ 両群に差があった(P = 0.019)。

#### 4.視標速度

1)各プロットの平均視標速度

視標呈示からプロットまでの時間と距離から各プロットの平均視標速度を算出した。A群と B群の視標速度(º/sec)の平均と標準偏差、最高と最低速度、および部位別速度の平均と標準 偏差を表4に示す。どの値も群間に統計的な有意差はみられなかった。

2)プロットまでの視標速度の変化

記録される軌跡から移動距離が計算されるため 0.2 秒ごとの視標速度の変化を算出した。プ ロットまでの視標の軌跡は各々の距離や時間が一定ではないため今回は平均を計算できた 3.8 秒前からとした。視標別、部位別にプロットまでの視標速度の変化をグラフに示す(図 11)。

全象限平均では、両群ともにプロット直前は速度が約 2º/sec になっていた。A群ではどの視 標でもプロット 1 秒前に減速していくまでは一定の速度を保っていたが、B群はより遅い速度 で始めプロットに近づくほど減速していた。V/4e,I/4e,I/3e と刺激 が小さくなるほどその 傾向は強かったが,有意な交互作用 は I/4e(ともに P < 0.001)と I/3e(P = 0.047 と P = 0.049) は群とプロットまでの時間の間で認められ,検査経験により視標速度の変化に差があった。

部位ごとを視標別にみると、Ⅴ/4e の上・下耳側は両群ともグラフの傾きは小さく、ゆっく り動かす傾向であった。特に下耳側はプロットまでの時間に有意な主効果が認められ(P = 0.048)、視野が広い部位でありレジスタンスアームを最大稼動域から動かさなければならな いため経験にかかわらず慎重に動かしていることを反映していた。Ⅰ/4e はレジスタンスアー ムを動かしやすい上鼻側と上耳側でプロットまでの時間の要因に主効果が認められた(P <  $(0.001)$ 。また、下耳側と視野異常がある下鼻側では群の要因に主効果が認められ(P = 0.004) と P = 0.005)、検査経験により差がみられた。Ⅰ/3e になると、上耳側では群に主効果が認め られ(P = 0.019)、検査経験による差があったが、下鼻側と下耳側では群(P = 0.016 と P = 0.020)とプロットまでの時間(P = 0.005 と P = 0.021)の間で有意な交互作用が認められる に至っており、検査経験だけでなくプロットまでの時間にも影響されていた。

#### Ⅳ.考按

今回このシミュレーションソフトを用いることで、視野検査のすすめ方の実態を 初めてとら えることができた。この研究は対象数が少なく所属施設も限られているため、その差が普遍的 なものであるとするには限界があるかもしれないが、視野検査経験がわずかな視能訓練士養成 校の学生と臨床経験のある視能訓練士に検査のすすめ方に差があることを確認できた。

まずはプロット数である。異常の疑われた下鼻側へのプロット数が一番多くなっていたこと は、臨床経験のある視能訓練士の方が視野の異常部位を検出できていたためと思われる。また、 上鼻側のプロットが次に多かったことは、鼻側に異常が出やすい緑内障であるため異常のない ことを確認していたと考えられる。

プロットが多いことは精密な結果に結びつくものの、その分検査時間がかかり被検者に負担 をかけることになる。しかし被検者の状況に配慮しながらも、検査にあたっては視野異常の有 無を確認できるだけのプロットが必要である。当然ながら視野異常の程度により プロットする 部位や数は異なってくるが、今回の視野異常を検出するには視能訓練士の結果からⅤ/4e、Ⅰ /4e、Ⅰ/3e イソプタに対して各々24~25 個のプロットが必要だったと考えられる。

また、全軌跡数の 1 割以上がプロットに結びつくものではなかった。測定していない時は視 標を呈示しないように指導しているが、プロットを忘れたのか視標の動かし方に悩んでいるの かなど、その状況については遡れなかったため今回の検討では明らかにできていない。しかし、 軌跡数が多ければ検査に時間がかかることになるため、有効な視標呈示を行うことを指導で注 意喚起することはできる。

次に、視標呈示からプロットまでの時間は平均 3 ~ 4 秒と差はなかったが、時間と距離は Ⅴ/4e で上耳側でのみ差があった。ただし、Ⅴ/4e の上耳側のイソプタは正常であり、学生の方 が遠くから動かしていたことから検査にあたって正常域の確認が必要になるといえる。

視標速度については、軌跡を記録できるこのシミュレーションソフトを用いることでGPに よる視標の平均速度とプロットまでの視標速度の変化を初めてとらえることができた。12º /sec を超える速度で視標を動かしたり、中心測定の時の速度である 3º/sec より遅く動かした りした視標の移動もあったが、周辺視野測定の時の視標の平均移動速度は、教育されている 5 º/sec に近いものであった。視能訓練士養成校の学生と臨床経験のある視能訓練士に差もなく、 指導に準じていると思われた。しかし、平均は 5º/sec であってもプロットまでの視標速度は一 定ではなく、プロットする直前には 2º/sec 近くまで減速していたことが明らかになった。

視標速度について、Goldmann らは周辺視野 5º/sec、中心 30º内 2º/sec としていたと Greve

が報告 <sup>13</sup>) している。また、動的計測で正確さ、信頼性、効率を考えると 3~5º/sec が最適で あり、マリオット盲点のような小さい暗点は 2~3º/sec としている著書 <sup>14</sup>) もある。Johnson と Keltner<sup>15)</sup> は自動視野計を用いて一定の速度で視標を動かして被検者の反応時間である reaction time を検討することから周辺、中心とも 4º/sec がよいとしていた。

こうした報告を基に、検者は検査を行う際に一定の速さで動かすよう指導され、そのように 努めているはずであったが、経験に関わらずプロットに近づくと減速していた。ブザーでの応 答があって検者がレジスタリングアームを止めるまでの誤差を小さくするには 、アームをしっ かり保持していたとしても視標速度は遅い方が止めやすいため、その点で減速していることは 理に叶っている。

しかし、視標速度が遅くなれば検査時間が長くなることになり、被検者への負担を考えると 遅ければよいわけではない。また、経験の少ない学生の方がプロットに近づくまでは同 じ速度 で視標を移動していたが、等速度で視標を動かしていても正確な視野結果を導き出すとはいえ なかった。

Ⅴ/4e の場合、耳側はレジスタリングアームの可動域いっぱいから動かす必要があり正常視 野では応答もすぐあることが考えられるため、視能訓練士も学生と同様に等速で動かしている 時間が長かった。そして、Ⅰ/4e、Ⅰ/3e と測定範囲が狭くなるほど視標呈示を始めた時は速い ものの徐々に減速する傾向を示していた。

その要因として、経験を積んだ視能訓練士は視野結果を想定して検査を進めていることが考 えられる。もちろん検者の意識としては視標を一定の速度で動かしており、意識的に減速して いたとすると予測した位置で止まってしまうことになる。

視標は見えないところから出すことを徹底していることもあり、見えていない部位は早く動 かすことで検査時間短縮を図り、応答がありそうな部位になるとゆっくり動かしすぐプロット できるように反応を探っているのではないだろうか。当然のことながら検査では応答の有無で 想定した視野を修正しながら検査をすすめていかなければならないため、視野異常のバリエー ションをどれだけ知っているかは、正確な視野結果を導き出すには大事なことである。また疑 われる疾患に対して検査のポイントをしぼるためにも求められることである。

従来の GP のシミュレーションソフトとしては、Octopus に搭載されている Octopus101GKP がある。Octopus は動的と静的を同機種で測定することができ、動的視野は半自動計測である。 視標の種類や移動速度、そして視標をどこから呈示しどのように動かすのかを検者が手動で選 択し、その順番通りに自動で検査が施行される。GKP は数例の模擬患者の条件や視野結果が

組み込まれており、呼び出したそのデータに対し実際と同じ操作をして検査を行うことで、検 査条件の選択や注意すべき測定部位など検査の進め方を検討していくことができるものであ る。ただし、すべてマウスを用いての操作であり、GP で視標を動かすレジスタリングアーム の操作技術向上にはつながりにくく、ソフトに組み込まれている視野結果も 10 例のみと限ら れている。

本研究で使用したシミュレーションソフトは任意に視野結果を取り込むことが可能である ため様々な視野の検査を行うことができる。視野結果の取り込みにあたってはイソプタを作製 することで感度分布が決まるため、ソフトの特性として「見える」「見えない」が明確な視野結 果になる。

そのため現状では緑内障性視野異常部位での不安定な応答や心因性視覚障害で変動する応 答など短期変動を考慮した視野のシミュレーションは不得意である。それとともに実際の検査 では対応しなければならない固視監視や被検者への配慮などの学習は現在のところできない が、視野を学ぶために検査練習を行うことは多種にわたる視野結果を知る機会となり、検査経 験を補うものとして活用できる。

また、レジスタリングアームの動きを反映できるようにしたことにより、自己の 検査の経過 (視標の軌跡)を記録として確認することが可能となった。この確認作業は、測定が不足して いる部位を理解し、効率よく検査を行うにはどうすればよいのかを考えていくことにつながる。 もちろん、GP チェックシートにあげた検査ポイントを確認することも可能であり、基礎的な 検査手順を学習することもできる。

ただし、ひたすら検査の練習回数を増やせばよいのではなくフィードバックの機会を持つこ とは大事である。PC を活用することにより検査結果を記録できるが、ビデオソフトも同時に 使用することで検査の経過をビデオ画像として保管し再現することも可能である。それを利用 すれば技術指導として記録された検査経過をモニター上に映しながらフィードバックしてい くことができ、検査中には気づかなかったことを視覚的に確認することで学習効果をあげるこ とにもつながる。

そのような実技指導には測定時間の倍の時間が必要となるかもしれない。しかし、測定時間 の中には検者が検査のすすめ方を熟考している時間も含まれており、おおむね1時間程度で検 査およびフィードバックを行うことができると考えている。こうした振り返りまでを行うこと によって、確認したことが、次の検査での実際のレジスタリングアームの動かし方、つまり実 際の検査のすすめ方に反映されていくことになる。

GP の検査には熟練が必要だといわれてきたにもかかわらず、検査技術向上は視能訓練士 個々の経験に任され、経験の少ない検者が確実な検査技術を臨床において習得できる指導法を 検討した報告は今までになかった。臨床の中で試行錯誤しながら実技指導を行っているのが現 実であった。

この GP シミュレーションシステムは、被検者を必要としないため任意の視野結果に対し何 度でも練習することが可能である。また取り込む視野は実際の視野結果で対応していることか ら臨床に準じた有効な練習となりえる。そして実際の器械の操作をしながら検査練習を行い自 らの検査経過を記録することで振り返りができることが大きな利点である。このシミュレーシ ョンシステムはこれからの GP の検査技術指導の一端を担えるものと考えている。

今回の研究より、検査経験の多い視能訓練士はただ検査を行っているのではなく考えながら 検査をすすめていることが明らかになった。松尾ら <sup>16</sup>) も、Scott が「Perimetry is not done by the perimeter but by the perimetrist.」と述べていたことをあげて「視野計測は、眼科の 検査が多くそうである様に自覚検査である。器械が計るのではなく検者が計るのである。」と している。そして、動的量的視野計測では「出来るだけ正常に出そうと努めることを結びの言 葉とする」としており、被検者の正常な感覚を十分引き出せるように検査を進めることの大切 さを伝えている。

もちろん検者は基本操作に則って検査を進めていくことが必須であり、応答により想定する 視野異常を変化させながら検査を行うことになるが、この結果になるはずと思い込んで検査を 行うことは避けなければならない。しかし検査において、ただ「被検者の応答があったからプ ロットする」のではなく、「そのプロットを採用してよいのか」という判断を検者である視能 訓練士は責任を持って行っていくことが必要である。

検査にあたって現象面だけでみるのではなく「なぜそうなるのか」まで考えていく姿勢は、 疾患の理解を深め検査についての知識を広げていくことになる。そして、被検者の状況を理解 できる力を持っていれば視能訓練士として、患者の気持ちに寄り沿った対応ができるはずであ る。

このシステムを使用し、GP の検査経験を増やし視野結果について考える機会をもつことが 視能訓練士の質を高め、検査技術向上につながっていくことと期待している。そして、今回は 視標速度について検討してきたが、「視標はどの角度から動かすと効率よく正確な視野結果に なるのか」など今まで気づかなかった熟練者の測定の「コツ」をこのシミュレーションシステ ムでみつけることができれば、人工知能により自動的に GP の練習をできるようになるかもし

れない。GP シミュレーションシステムの可能性はまだまだ開けたばかりである。今後更なる 教育指導、研究につながるものと考えている。

- Ⅴ.参考文献
- 1)本田孔士.視野検査でわかること.丸尾敏夫,本田孔士,臼井正彦,他編.眼科診療プ ラクティス 28. 東京:文光堂, 1999, p2-7.
- 2) Johnson CA, Wall M, Thompson HS. A history of perimetry and visual field testing. Optometry and Vision Science 2011; 1: 8-15.
- 3) Scott GI. Traquair's clinical perimetry. London: Henry Kimpton, 1957, p4-15.
- 4) 小林昭子. I 視野. 和田直子, 小林昭子, 中川真紀, 他編. 視能検査学. 東京: 医学書 院,2018,p128-130.
- 5)日本視能訓練士協会白書委員会.2010 年度調査結果.視能訓練士の現状と展望(2010 年).東京:社団法人日本視能訓練士協会,2011,p12-65.
- 6)松尾治亘.Ⅳ.視野検査の実際 1.Goldmann Perimeter.視野の測り方とその判定. 東京: 金原出版, 1982, p89-147.
- 7)遠藤成美.ゴールドマン型視野計で動的量的視野計測をするコツ.日本の眼科 1973; 135:29-34.
- 8) 小林昭子. V. 疾患別にみた Goldmann 視野計による検査の進め方 2. 緑内障. 松本 長太 (監修). 若山曉美, 小林昭子, 南雲幹, 他編. 理解を深めよう視野検査. 東京:金 原出版,2009,p88-96.
- 9)小林昭子,深井小久子.視能訓練士教育における Goldmann 視野計による動的視野計測 の実態.日視会誌 2009;38:321-328.
- 10)小林昭子,深井小久子.臨地実習における Goldmann 視野計実技指導の課題.日視会誌 2010;39:197-206.
- 11) 小林昭子. Goldmann 視野計テクニカルチェックシートを用いた動的視野検査の技術指 導法. 日視会誌 2012;41:221-228.
- 12) 小林昭子,生方北斗, 前田史篤, 他. ゴールドマン視野計練習用シミュレーションシス テムによる視標軌跡の検討.視覚の科学 2018;39:5-10.
- 13) Greve EL. Single and multiple stimulus static perimetry in glaucoma; the two phases of perimetry. THESIS Doc Ophthalmol 1973; 36: 1-355.
- 14) Racette L, Fischer M, Bebie H, et al. Kinetic perimetry. Visual Field Digest. Köniz, Haag-Streit AG, 2016, p205-234.
- 15) Johnson CA, Keltner JL. Optimal rates of movement for kinetic perimetry. Arch

Ophthalmol 1987; 105: 73-75.

16)松尾治亘,太田安雄,遠藤成美,他.視路疾患の視野検査について.眼科 1970;12: 853-864.

Ⅵ.図表

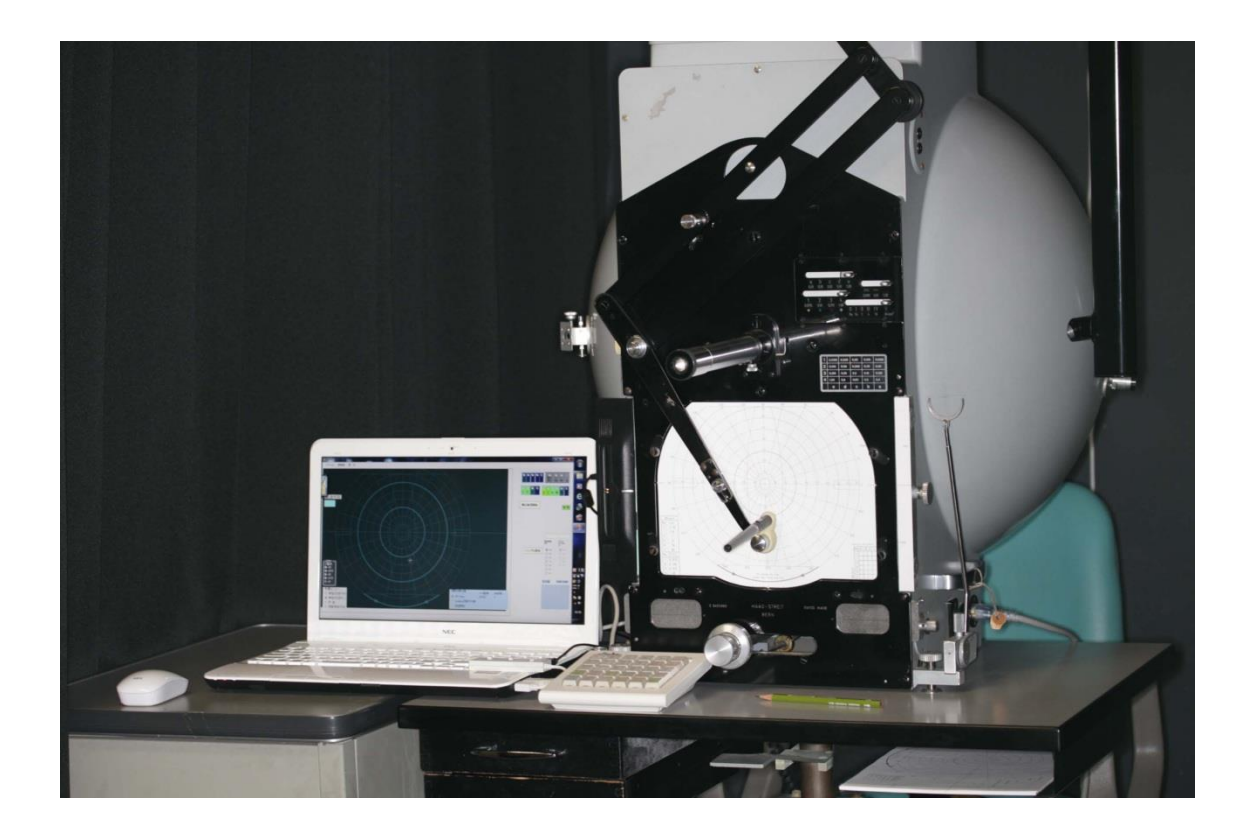

図1 シミュレーションシステムの概要

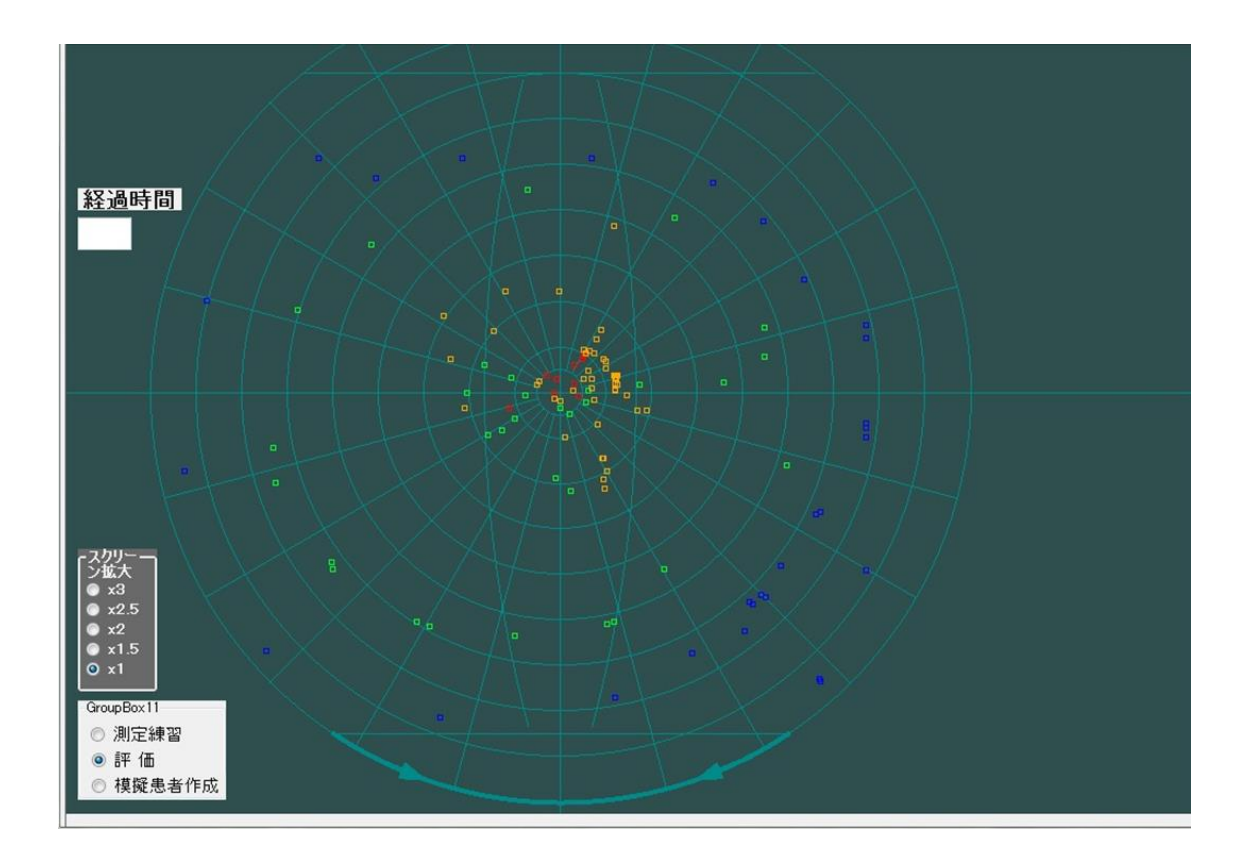

図2 検査終了時のプロット

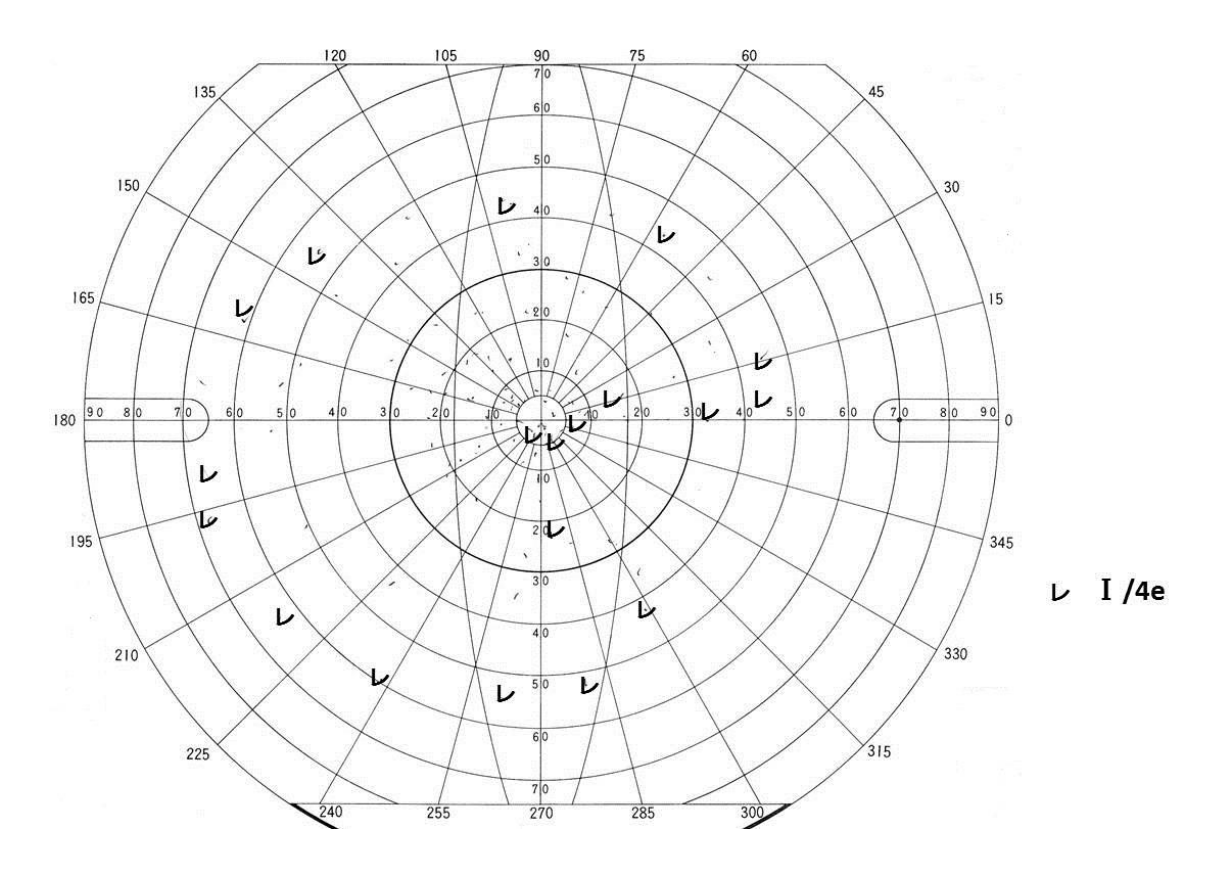

図3 検査用紙のプロット

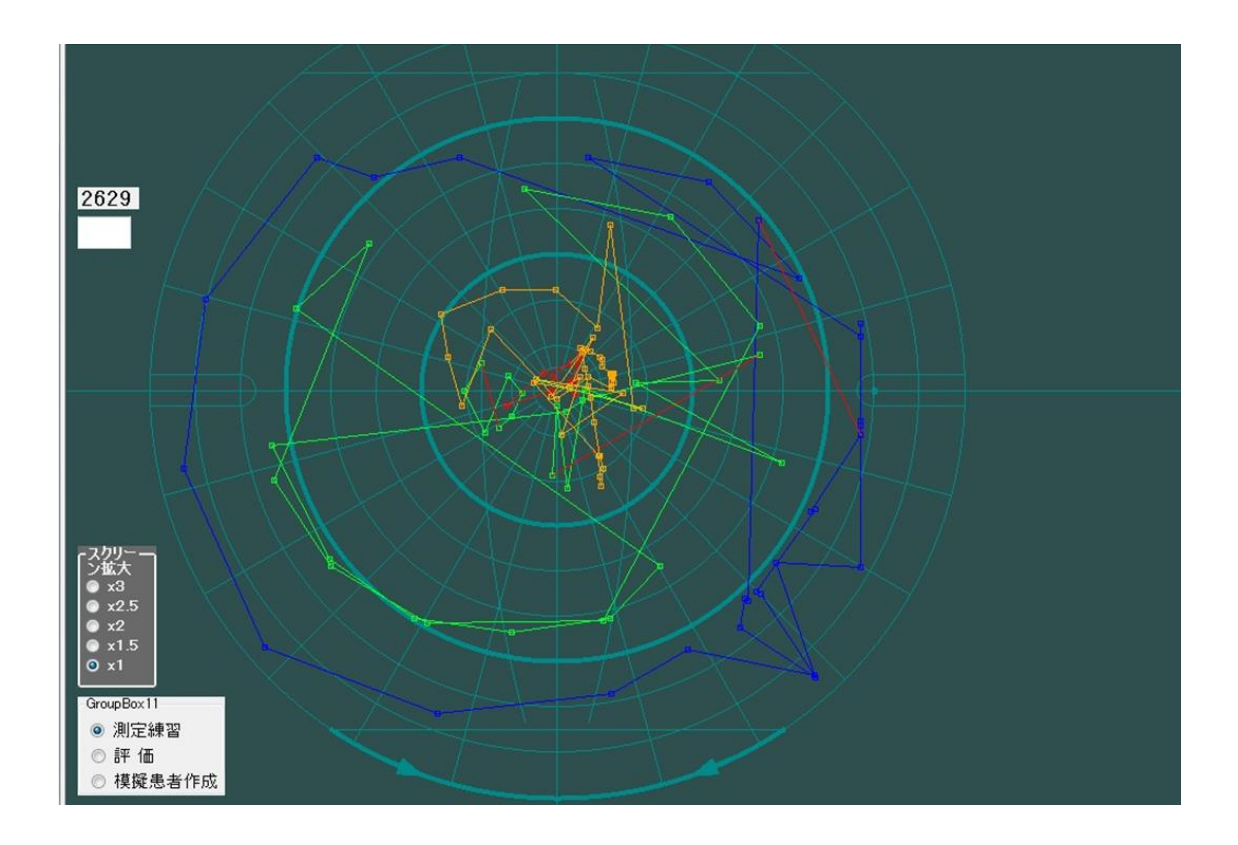

図4 プロットを測定順に繋いだ結果

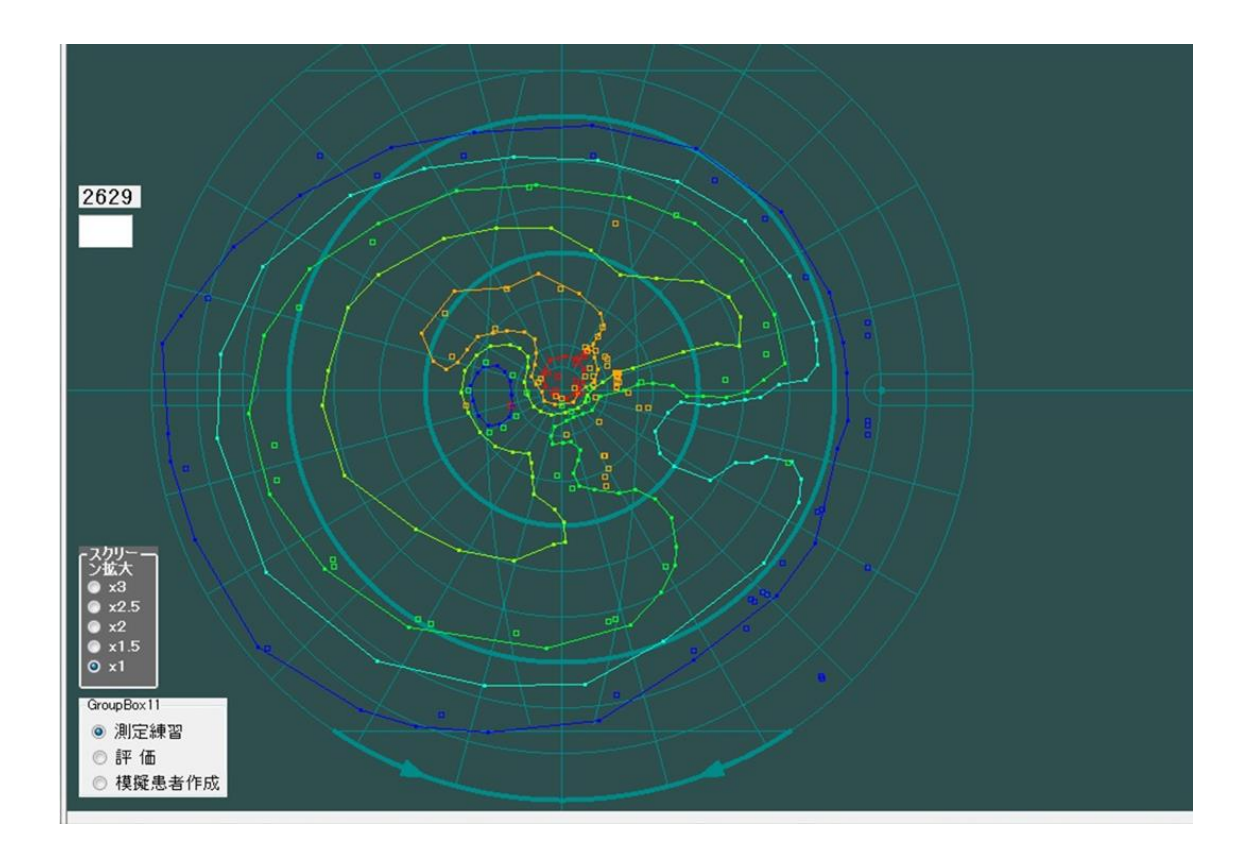

図5 プロットと練習用視野結果を重ねた結果

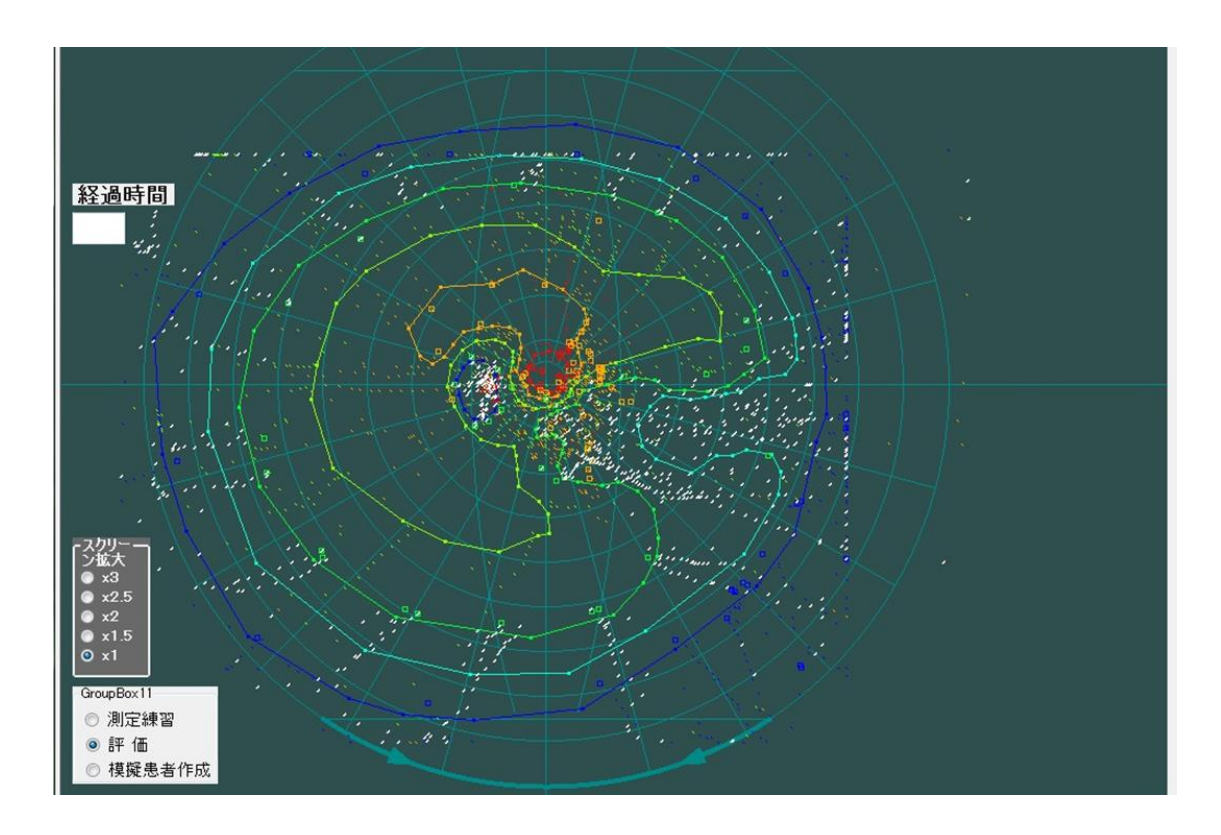

図6 プロットと軌跡を記載した結果

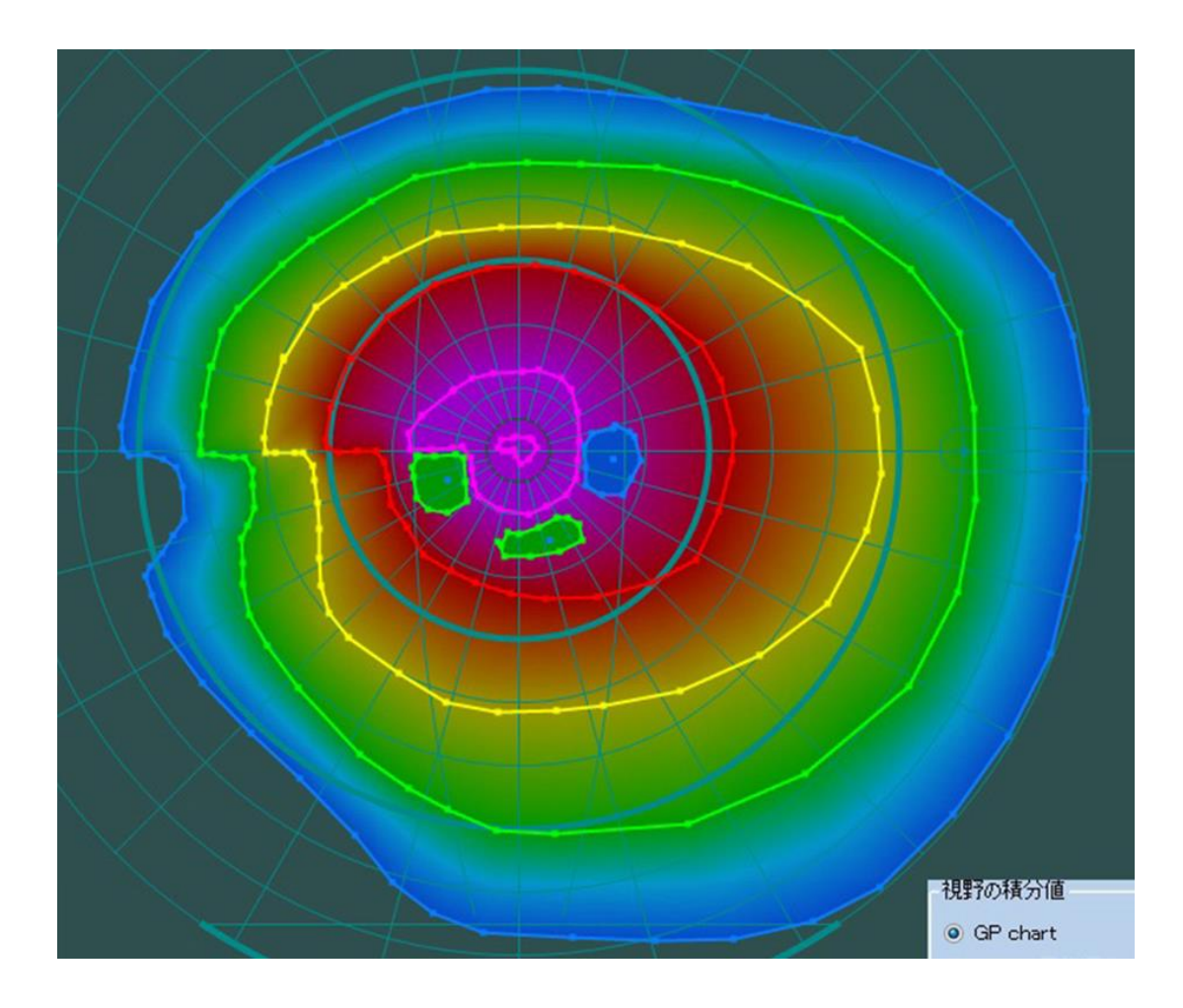

図7 使用した視野結果

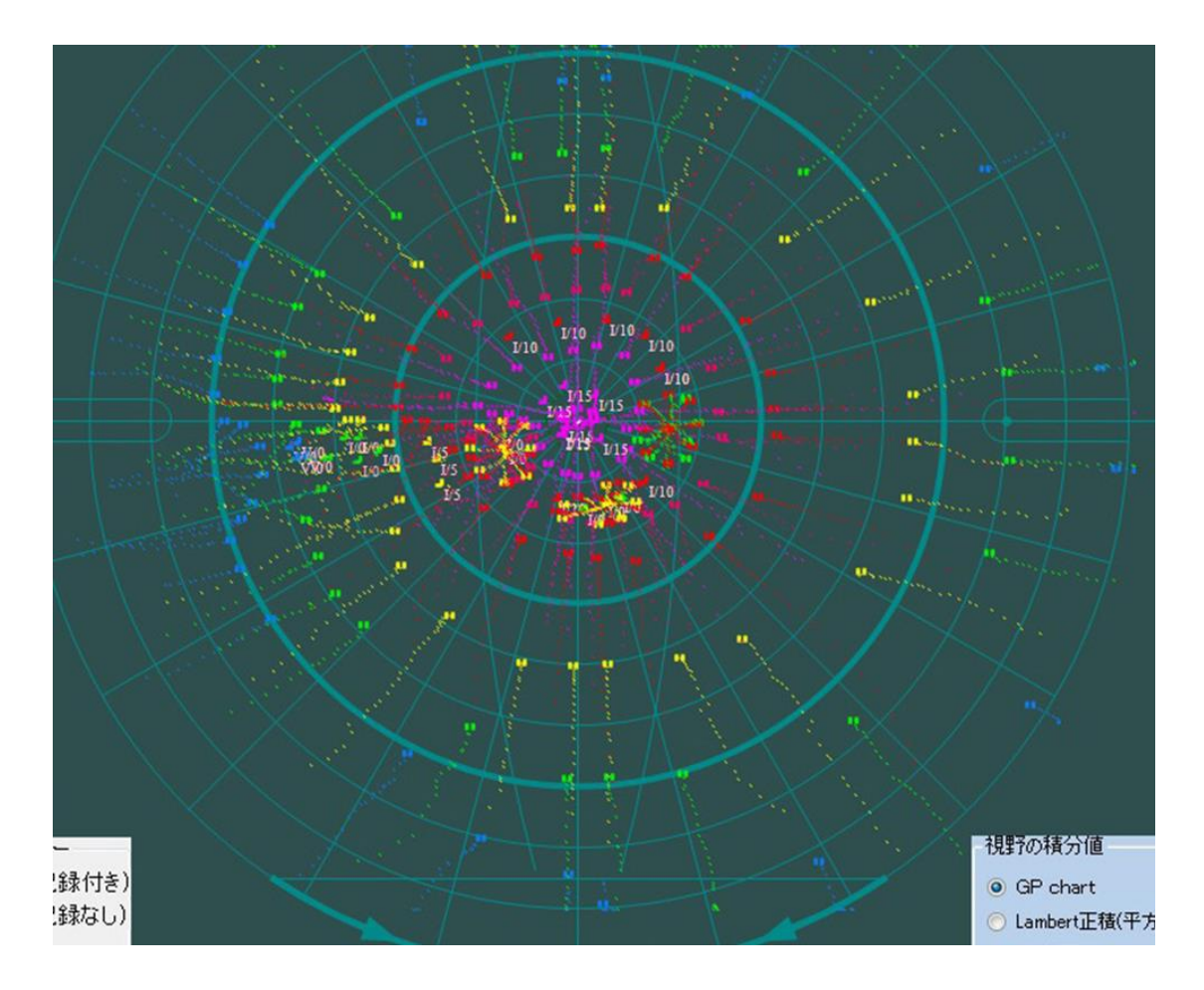

図8 PC 上での視野結果の一例

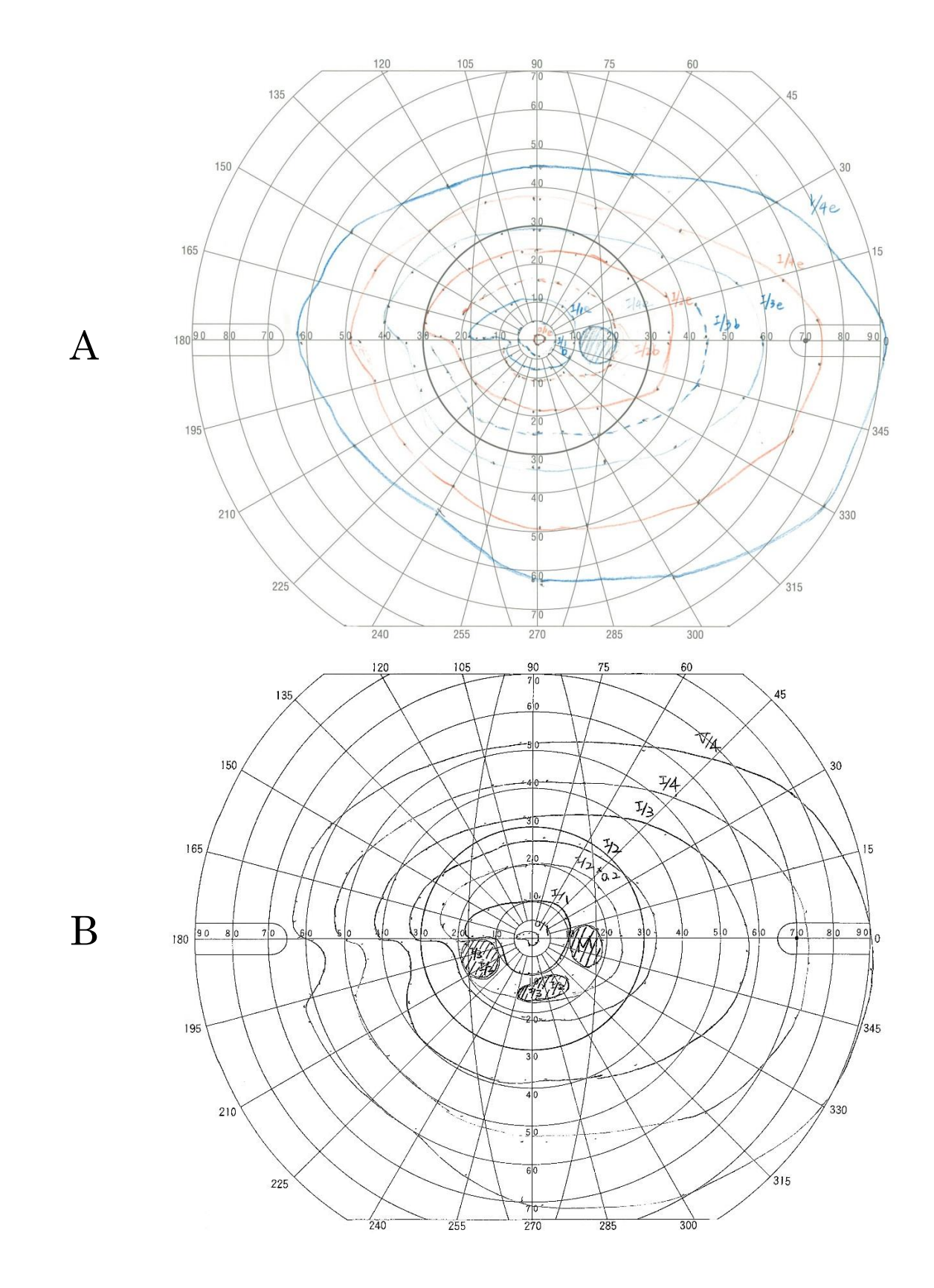

図9 GP 検査用紙での視野結果 (A 群 [学生], B 群 [視能訓練士]の一例)

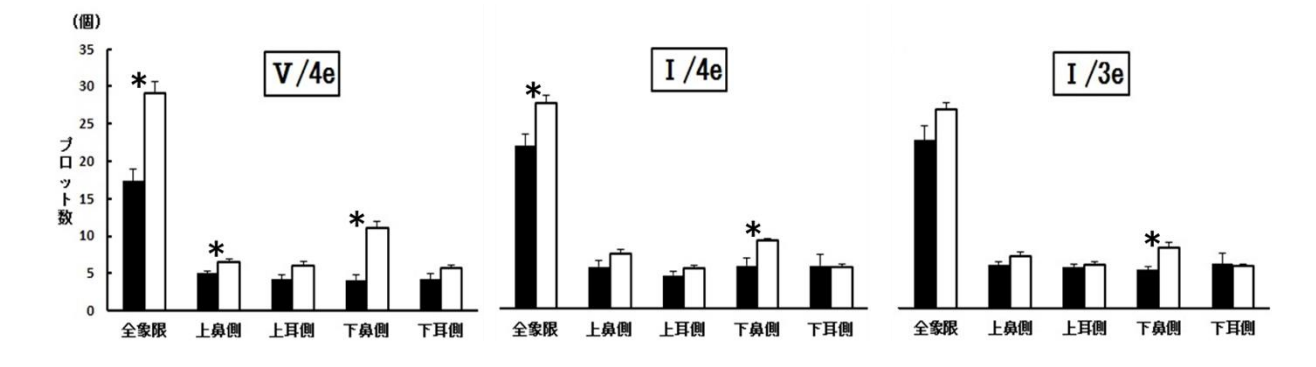

図10 視標別・部位別プロット数 (■ は A 群 [学生], □ は B 群 [視能訓練士] を示す。\*:P<0.05)

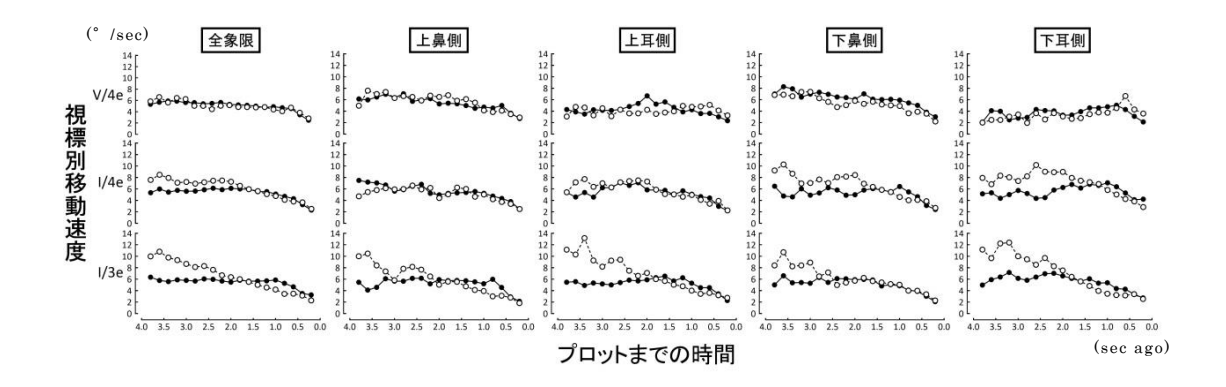

図11 視標別・部位別プロットまでの視標速度の変化 (● は A 群 [学生], 〇 は B 群 [視能訓練士] を示す。)

# 表1 プロット数(個)

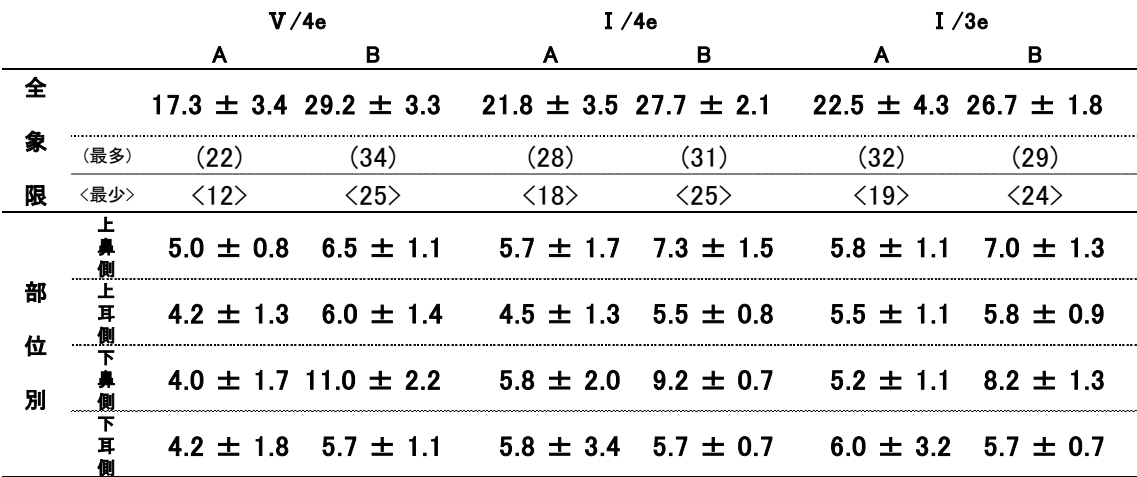

|             |        | V/4e                  |                                                                                                 | I/4e                  |                                 | I/3e                            |                       |
|-------------|--------|-----------------------|-------------------------------------------------------------------------------------------------|-----------------------|---------------------------------|---------------------------------|-----------------------|
|             |        |                       | в                                                                                               |                       | в                               |                                 | в                     |
| 全           |        |                       | $4.25 \pm 0.83$ $3.67 \pm 1.18$ $3.59 \pm 0.75$ $3.47 \pm 0.73$ $3.40 \pm 0.51$ $3.74 \pm 0.92$ |                       |                                 |                                 |                       |
| 家           | (最長)   | (14.8)                | (15.40)                                                                                         | (11.2)                | (6.8)                           | (10.4)                          | (8.0)                 |
| 限           | 〈最短〉   | $\langle 0.6 \rangle$ | $\langle 0.6 \rangle$                                                                           | $\langle 0.6 \rangle$ | $\langle 0.6 \rangle$           | $\langle 1.0 \rangle$           | $\langle 1.0 \rangle$ |
| 部<br>位<br>別 | F<br>₩ |                       | $4.78 \pm 0.53$ 3.99 $\pm$ 1.33 3.25 $\pm$ 0.55 3.67 $\pm$ 1.18 2.89 $\pm$ 0.49 3.80 $\pm$ 1.09 |                       |                                 |                                 |                       |
|             | ᆂ      |                       | $4.55 \pm 1.15$ 3.00 $\pm$ 0.83                                                                 |                       | $3.93 \pm 0.79$ 3.66 $\pm$ 1.05 | $3.41 \pm 0.65$ 3.74 $\pm$ 0.80 |                       |
|             |        |                       | $4.74 \pm 1.55$ $4.07 \pm 1.48$ $3.45 \pm 0.77$ $3.29 \pm 0.65$ $3.26 \pm 0.68$ $3.71 \pm 1.10$ |                       |                                 |                                 |                       |
|             | т<br>耳 |                       | $2.84 \pm 0.64$ 3.27 $\pm$ 1.10 4.03 $\pm$ 1.40 3.14 $\pm$ 0.65 3.96 $\pm$ 1.14 3.65 $\pm$ 0.67 |                       |                                 |                                 |                       |
|             |        |                       |                                                                                                 |                       |                                 |                                 | * P<0.05              |

表 2 視標呈示からプロットまでの時間 (sec)

## 表3 プロットまでの軌跡の距離(º)

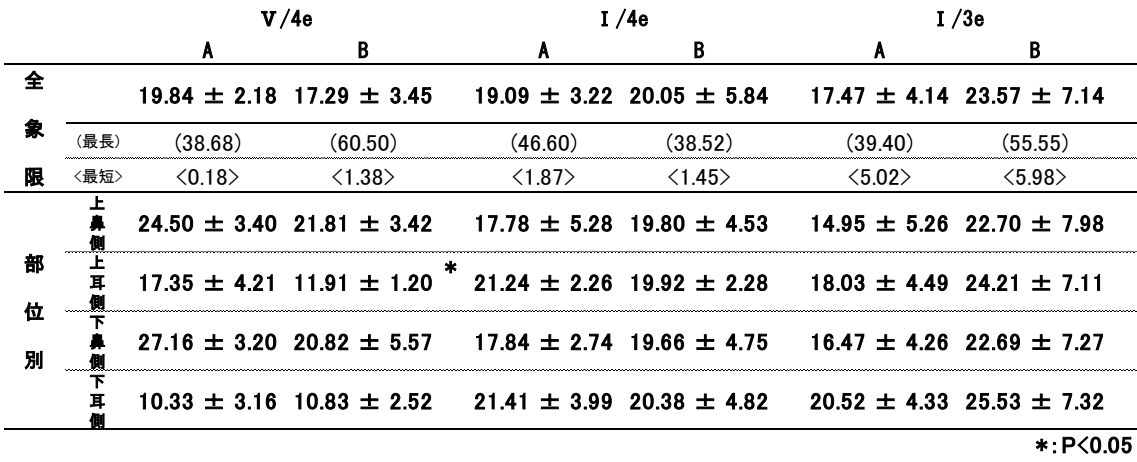

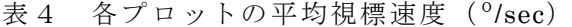

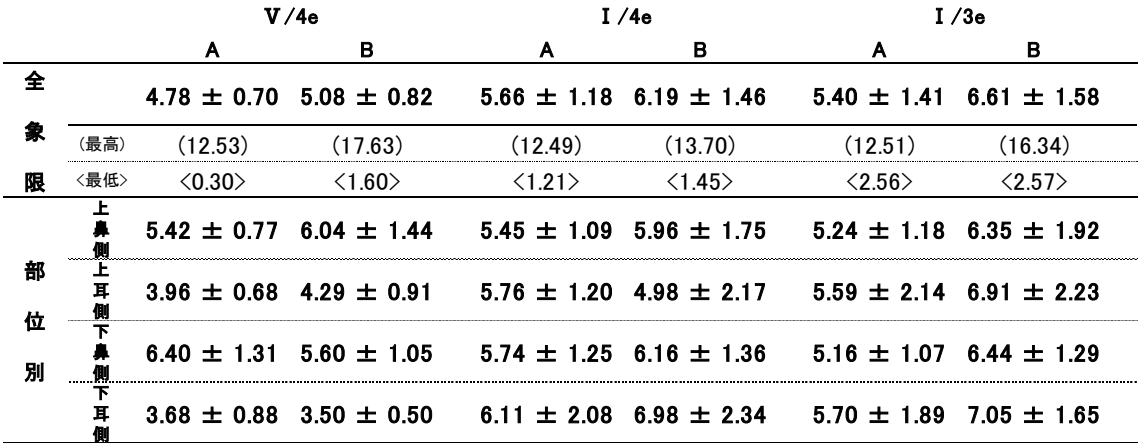

#### Ⅶ.謝辞

論文作成にあたりまして、まずはご協力いただいた視能訓練士養成校の学生および教務の皆 様、視能訓練士実習指導者の皆様に心より御礼申し上げます。そして、視能訓練士教育の第一 人者であり大学院入学の機会を与えてくださいました深井小久子先生、統計処理をご教授いた だくとともに大学院満期退学後も指導を続けてくださいました川野純一先生、研究の機会をあ たえていただきあきらめていた学位論文を考えるよう叱咤激励くださいました可児一孝先生 に深謝申し上げます。

縁があって東京医科大学病院に勤務することになり、視野を研究されていた故松尾治亘名誉 教授、遠藤成美先生にもご指導いただきながら 30 年余り経ちました。学位を取れるようにと 応援してくださいました視能訓練士の上司である原澤佳代子氏と私の行動を厭うことなく協 力してくれた東京医科大学病院の視能訓練士スタッフおよび公益社団法人日本視能訓練士協 会の皆様の存在は私にとって大きな力になりました。何としても論文をまとめなければいけな いという意欲につながり、本当にありがたく思っております。それとともに、私の両親と弟、 そして娘である雪音の精神的理解があったことも大きな支えでありました。

10 年余りかかった研究ですが、視能訓練士の現状を見据えながら自己を振り返り分析する ことで見えてきた事柄をこれから指導する立場で行動することでまた今後の研究につながっ ていくことになります。こうした機会を与えていただいたことに感謝し、これからも視能訓練 士として医療に貢献し続けていきたいと思っております。本当にありがとうございました 。